応募作業②

## ▲ 府省共通研究開発管理システム (e-Rad) ポータルサイト - Windows Internet Explorer  $\blacksquare$   $\blacksquare$   $\blacksquare$  $\bigodot$   $\cdot$   $\bigodot$  +  $\bigodot$  http://www.e-rad.go.jp/  $\frac{1}{2}$   $\times$  Live Search  $\Omega$ , ☆ ☆ 88 - 6 http://www.e-rad... 6 府省共通研究開... × | ☆ ▼ M ▼ 曲 ▼ |☆ページ(P) ▼ ③ ツール(Q) ▼ **-e-Rad 麻谷染通研究開発管理システム** ▶お問い合わせ先 トサイトマップ **N** English 研究機関や研究者の登録及びシステムの操作に関するお問い合わせはヘルプデスクまでお願いします。 フリーダイヤル 0120-066-877 平日 9:30~ フリーダイヤル 0120-066-877 ■最新のお知らせ お知らせ ■最新の募集事業の更新 **N** RSS システム概要 2009/10/26 現在募集中の事業一覧を更新しました。 →現在募集中の事業一覧 ご利用に当たって ■e-Radシステムからのお知らせ 本システムで対象となる 2009/09/28 研究者向け入力欄の一部変更について 2009/09/07 <解消>申請時にPDFファイルを添付する際の不具合について リンク 2009/09/01 【重要】システムメンテナンスのお知らせ (9/5) よくある質問と答え →過去一覧 ■配分機関からのお知らせ 所属研究機関 2009/10/23 日本学術振興会 科研費電子申請システムの障害のお知らせ (復) 登録申請等について 2009/10/23 日本学術振興会 科研費電子申請システムの障害のお知らせ♪<br>2009/09/10 日本学術振興会科学研究費補助金事業電子申請システム停止の3 科学研究費補助金 I止のお知らt 子申請について →過去一覧 体験版 ▶ 過去一覧 研究者向けページ  $\sqrt{1 + \frac{1}{2}}$  $\overline{\mathbf{H}}$ ログイン等 台り各種様式 A 各種様式等 各種様式 (注意) **e-Rad**上で応募を行うためには、 研究代表者、研究分担者とも**e-Rad**への登録が必要です。 (登録によって「研究者番号」(8桁数字)を取得) **e-Rad**への登録が済んでいない場合は、 **e** 「システム利用にあたっての事前準備」を確認し、必要な手 統きを行って下さい。 5

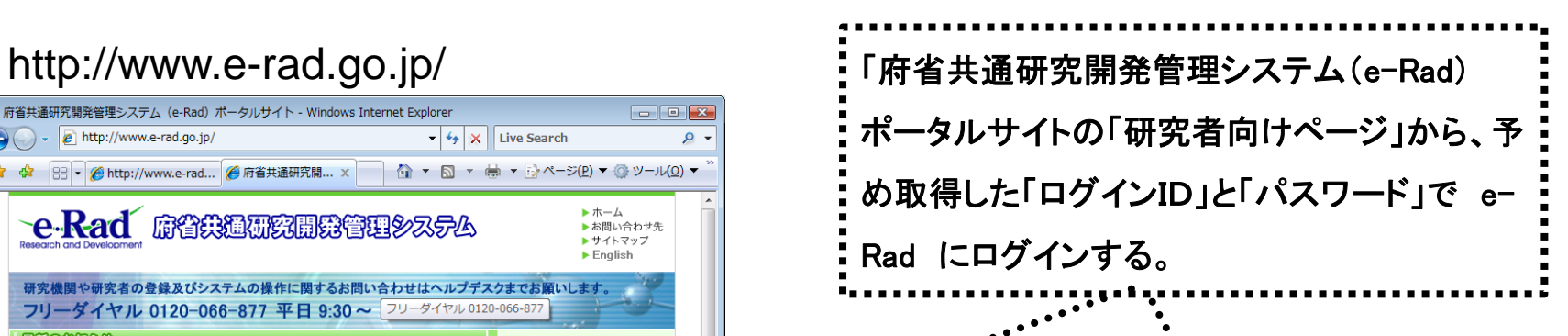

## **http://www.e-rad.go.jp/kenkyu/index.html**

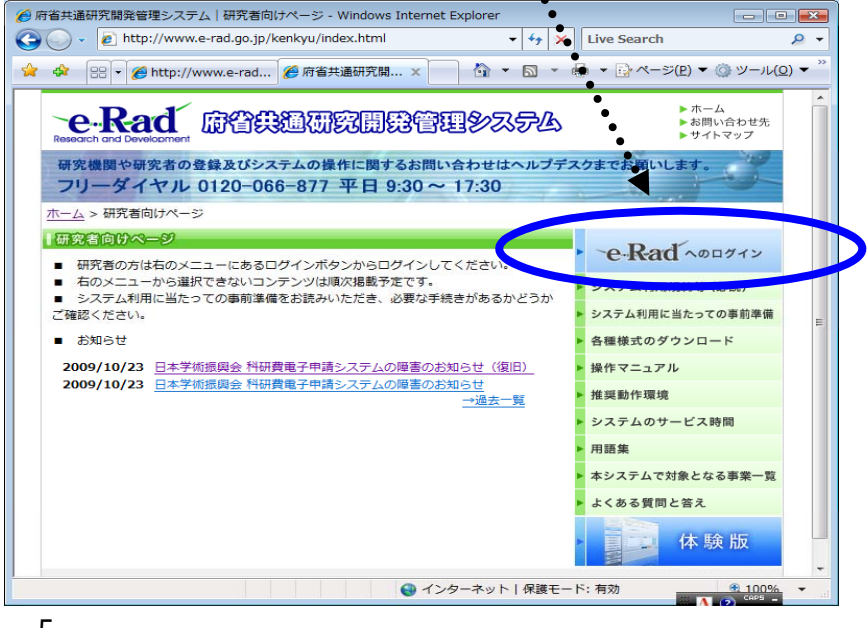